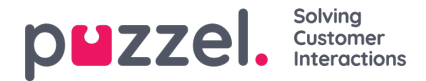

## **Sosiaalisten viestien sovellus - asettelu**

Social Messaging -sovellus koostuu seuraavista kolmesta osasta:

1. Otsikko - tämä on widgetin otsikko. Se sisältää sosiaalisen median lähteen (Facebook tai Twitter) kuvakkeen sekä julkisen tai yksityisen kanavan. Lisäksi se voi sisältää kaksi tai useampia painikkeita. Se näyttää tältä:

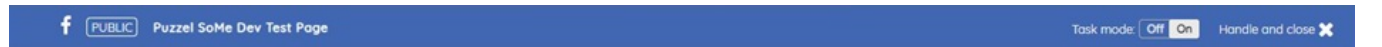

2. Viestit -paneeli - tässä osiossa kaikki nykyiselle pyynnölle haetut viestit hahmonnetaan. Tämä näyttää alla olevan kuvakaappauksen osoittamalta:

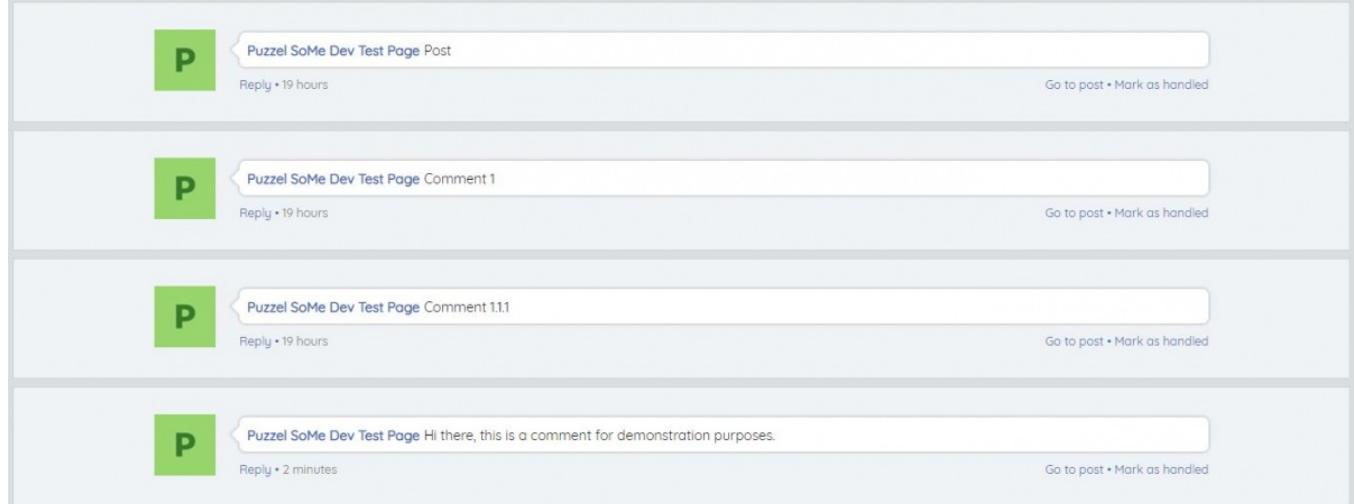

3. Vastaa -osio

Kun agentti on valinnut viestin, hän voi vastata siihen Vastaa -osiossa. Tämä on vakioteksti -alue, johon vastaus voidaan syöttää ja lähettää asiakkaalle. Se näyttää tältä:

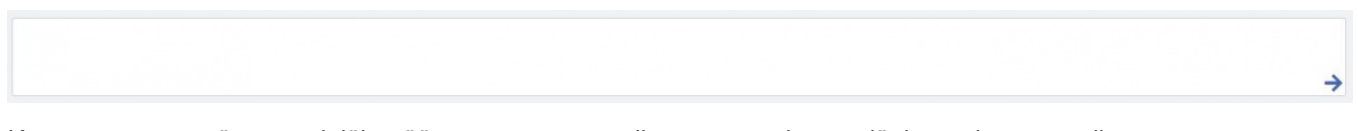

Kun vastaus on syötetty, voit lähettää sen napsauttamalla vastaus -elementtiä, jota edustaa nuoli.

Vastausosio sisältää myös lisäominaisuuksia:

Valmiiden vastausten kuvake - järjestelmänvalvojat voivat luoda valmiita vastauksia Puzzel Adminissa, jotta ne esitetään agentille. Esiasetetun kuvakkeen avulla agentti voi valita yhden vastauksista yhdellä napsautuksella, joka täyttää vastausosion.

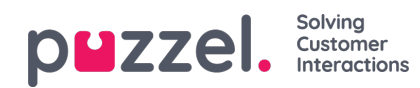

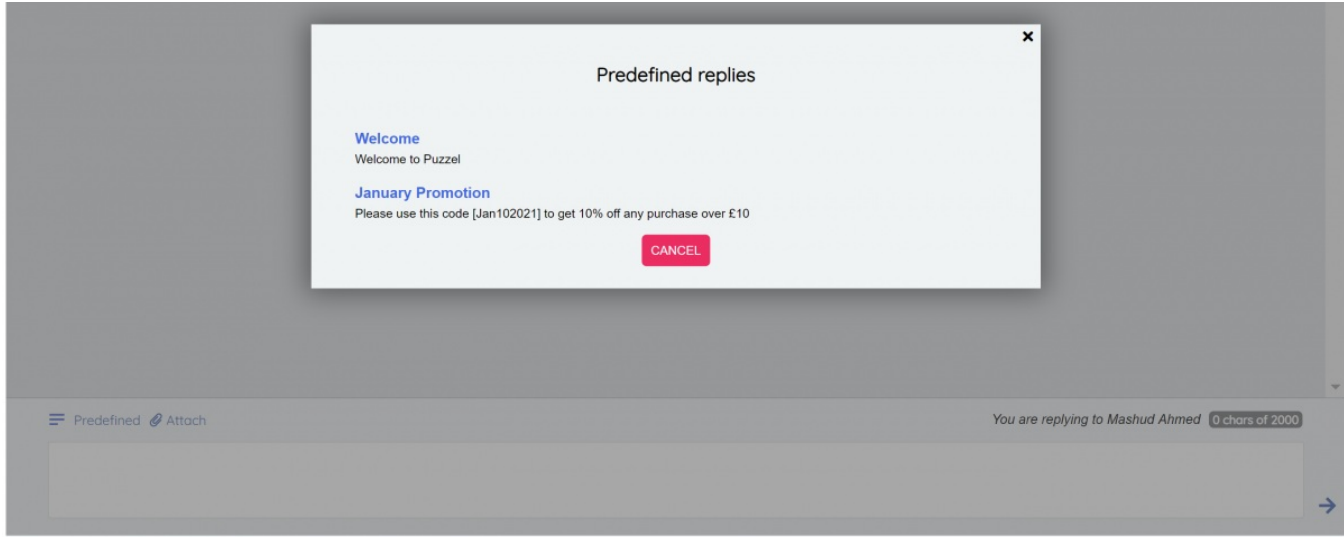

Tiedoston liitetiedosto -kuvake - liitetiedoston kuvaketta voidaan käyttää selaamaan agenttitietokoneessa olevaa tiedostoa tai kuvaa, joka lähetetään asiakkaalle keskustelun liitteenä.

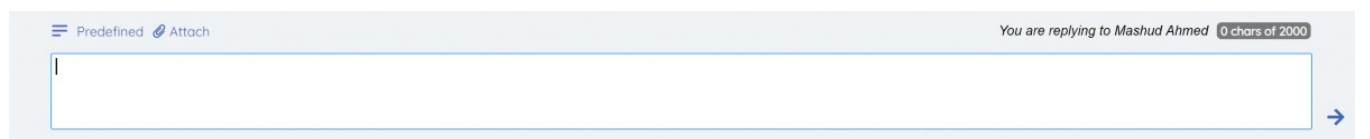